## ROS ON MULTIPLE MACHINES

**ROBOTICS** 

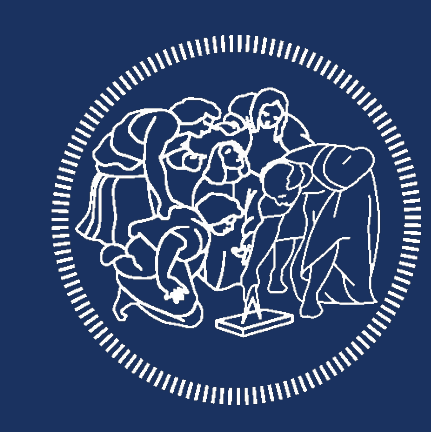

### **POLITECNICO MILANO 1863**

#### ROS DISTRIBUTED

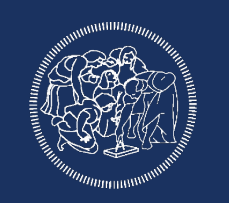

Ros can work as a distributed system on multiple devices connected to the same network

We will use the network calle "robotics", pwd "robo1".

Do not setup static ip on the network

You can also create your hotspot and work as a master of a new network

To use ROS on multiple device you need to run the ROS master, command "roscore", only on one of the device

For all the other nodes you need to specify the ip of the master

#### ROS DISTRIBUTED

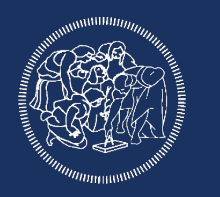

#### Virtualbox configuration

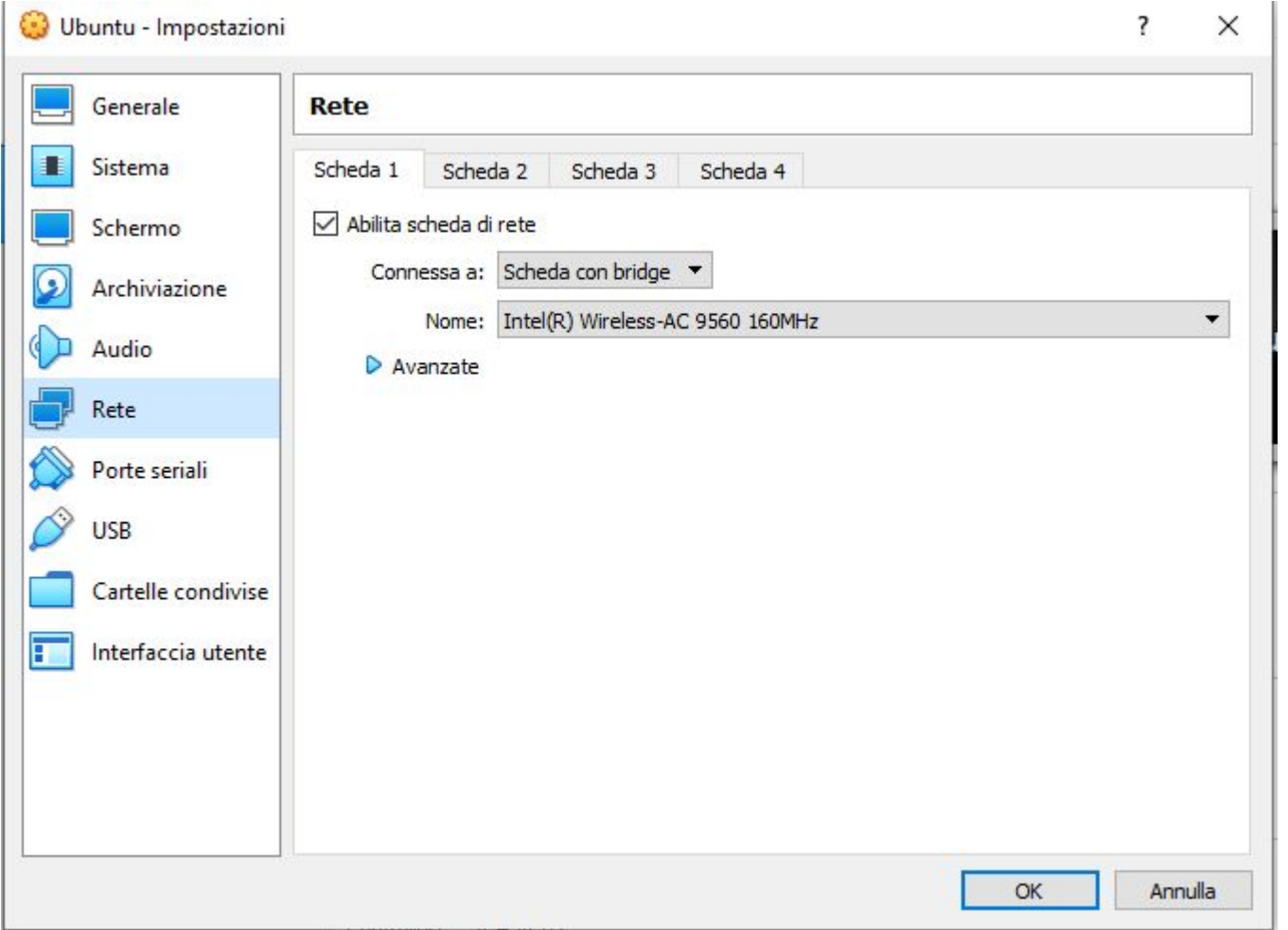

#### COMMON CONFIGURATION

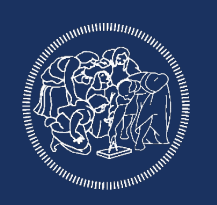

Get your ip: "ifconfig command"-> "inet addr"

Export all the variables to properly configure the master, to set all those variables for every new terminal add them at the end of your ~/.bashrc

\$ gedit ~/.bashrc

#### MASTER CONFIGURATION

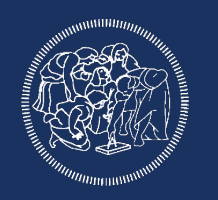

First we set the master IP:

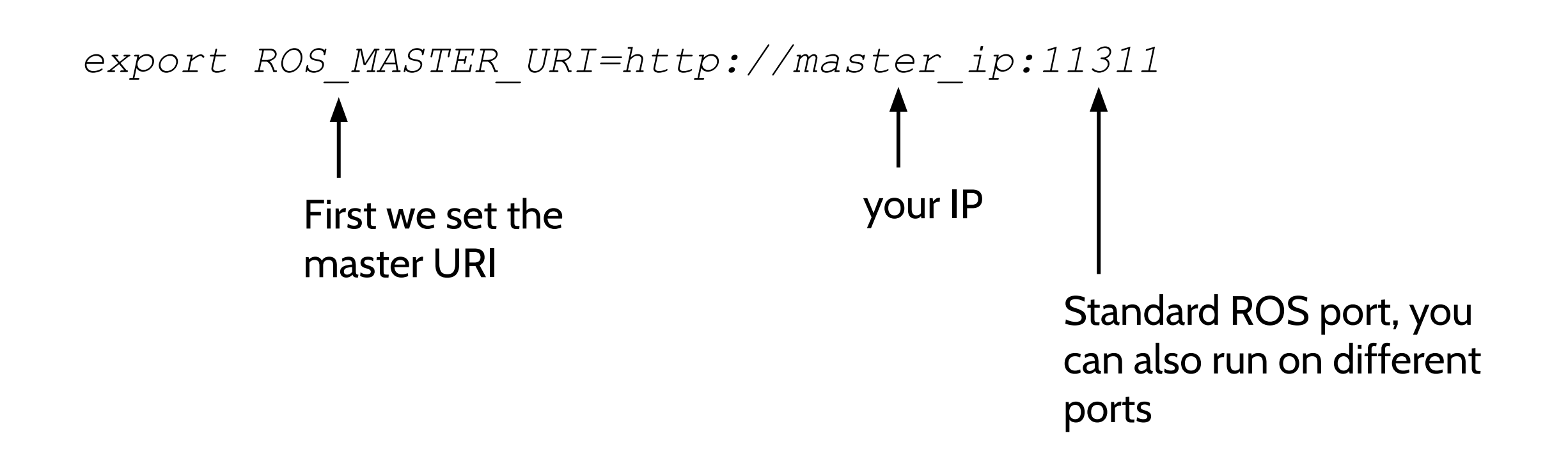

#### MASTER CONFIGURATION

Tell ROS master my IP:

# export ROS\_IP=master\_ip <wasport ROS\_IP=master\_ip Tell ros my ip

#### CLIENTS CONFIGURATION

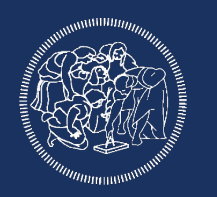

First we set the master IP:

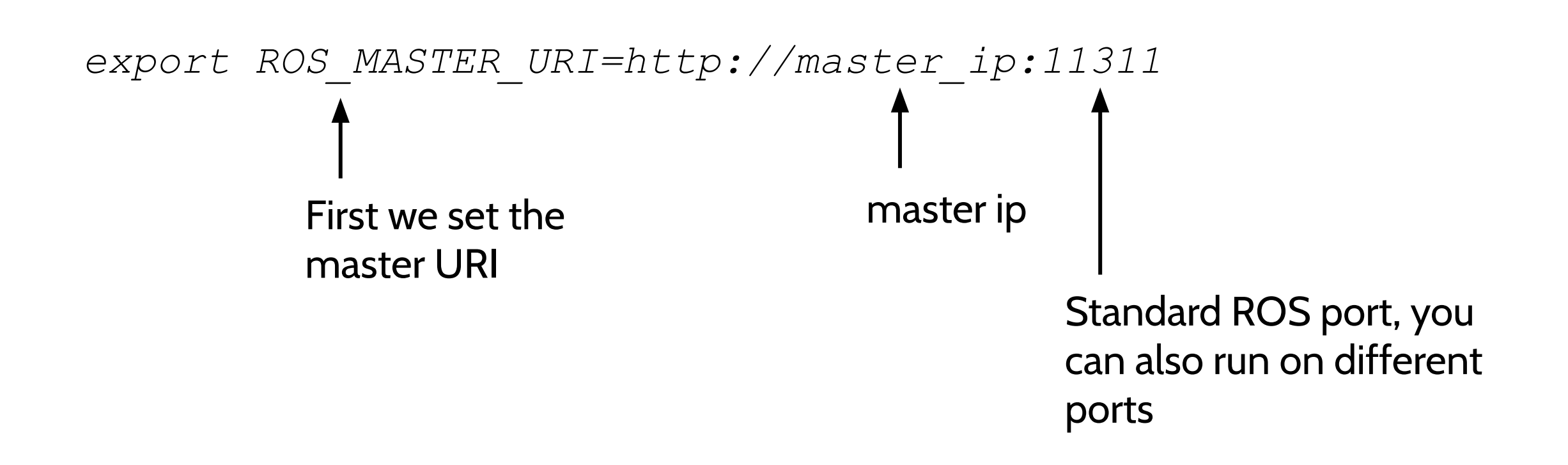

#### CLIENTS CONFIGURATION

Tell ROS master my IP:

# export ROS\_IP=master\_ip <wasport ROS\_IP=master\_ip Tell ros my ip

#### ROS DISTRIBUTED

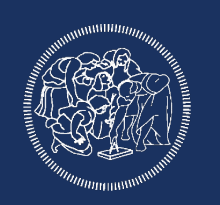

On the **master** pc use the command "roscore"

To test if everything is working on the **clients** open a new terminal and call "rostopic list" without previously running "roscore". You should be able to see topics on the ROS network.

Now all client are on the same network and can communicate and start node on the distributed ROS netowrk

#### TIME SYNCHRONIZATION

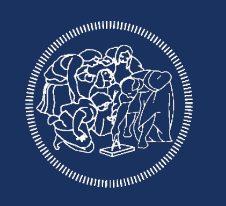

Recording high-throughput bags often requires to split the recordings on different ROS devices, to use the bags all together they need to have coherent timestamp.

We then need to synchronize the clock of all the devices on the ROS network.

The standard procedure to synchronize multiple devices on a local network is tu use an ntp server on a master device and a chrony client for all the other devices.

In a ROS network the procedure is to install the NTP server on the master and chrony on all the other nodes.

#### MASTER CONFIGURATION (/etc/ntp.conf)

driftfile /var/lib/ntp/ntp.drift statistics loopstats peerstats clockstats filegen loopstats file loopstats type day enable filegen peerstats file peerstats type day enable filegen clockstats file clockstats type day enable pool 0.ubuntu.pool.ntp.org iburst pool 1.ubuntu.pool.ntp.org iburst pool 2.ubuntu.pool.ntp.org iburst pool 3.ubuntu.pool.ntp.org iburst server 127.127.1.0 fudge 127.127.1.0 stratum 10 pool ntp.ubuntu.com restrict -4 default kod notrap nomodify nopeer noquery limited restrict -6 default kod notrap nomodify nopeer noquery limited restrict 192.0.0.0 mask 255.0.0.0 nomodify notrap restrict 127.0.0.1  $ra^{-}$ restrict source notrap nomodify noquery

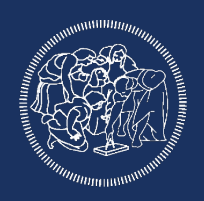

#### CLIENT CONFIGURATION (/etc/chrony/chrony.conf)

server 192.168.0.100 minpoll 2 maxpoll 4 Master IP

initstepslew 2 192.168.0.100

keyfile /etc/chrony/chrony.keys

commandkey 1

driftfile /var/lib/chrony/chrony.drift

maxupdateskew 5

dumponexit

dumpdir /var/lib/chrony

pidfile /var/run/chronyd.pid

logchange 0.5

rtcfile /etc/chrony.rtc

rtconutc

rtcdevice /dev/rtc

sched priority 1

local stratum 10

allow 127.0.0.1/8

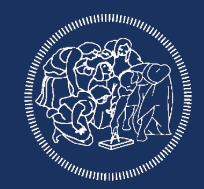

#### TIME SYNCHRONIZATION

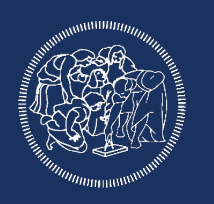

The chrony configuration file can be found in \etc\chrony\chrony.conf

Then stop and restart chrony to make those changes effective:

\$ sudo service chony stop

\$ sudo service chony start

Then to monitor how synchronization is doing: \$ chronyc tracking

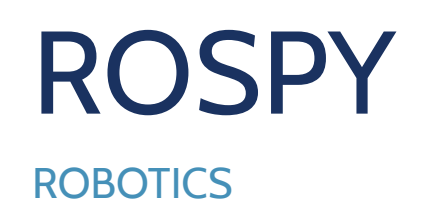

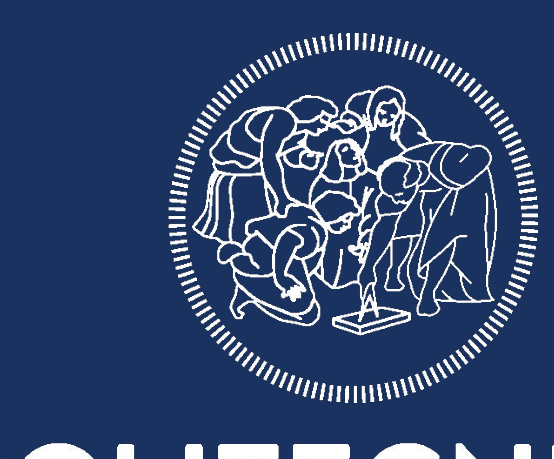

### POLITECNICO **MILANO 1863**

#### **ROSPY**

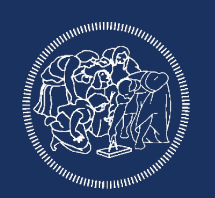

Python 2.7

#### With some changes ROS works also with 3.6

Files saved in the script folder

Start node with same syntax as c++ node but using the name of the executable instead of the node:

rosrun package\_name python\_file.py

#### ROSPY (publisher)

import rospy

from std\_msgs.msg import String <-- Standard rospy include and std\_msgs include

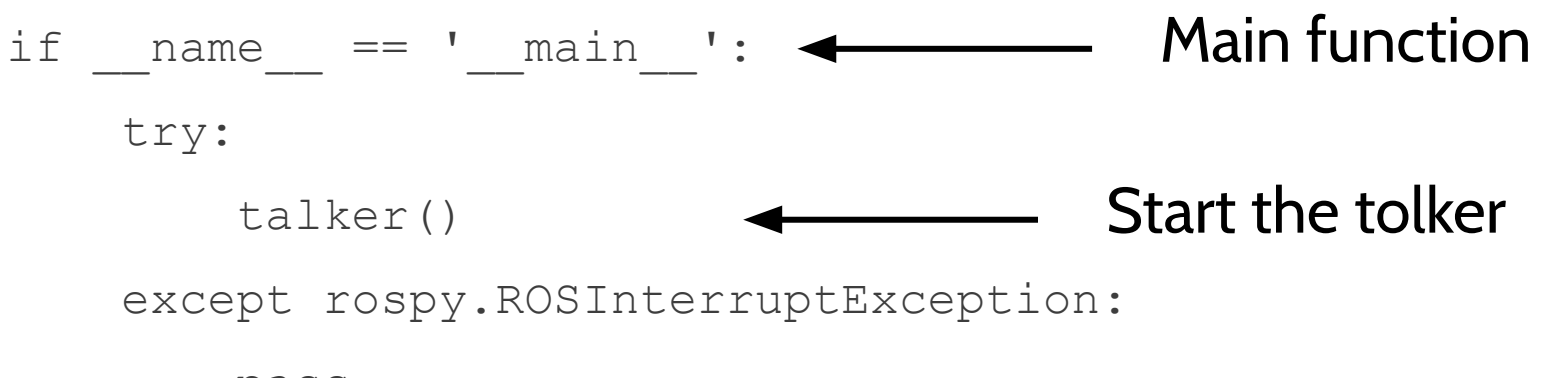

pass

#### ROSPY (publisher)

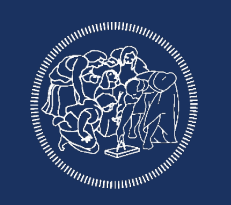

def talker():

pub = rospy.Publisher('chatter', String, queue\_size=10) Create the publisher rospy.init\_node('talker', anonymous=True) rate = rospy.Rate(10) Set the loop rate while not rospy.is\_shutdown(): Keep spinning hello str = "hello world  $s$ s"  $\frac{1}{2}$  rospy.get time() rospy.loginfo(hello str) pub.publish(hello str) rate.sleep() Initialize the node Rospy version of ROS\_INFO Publish the message

#### ROSPY (subscriber)

import rospy

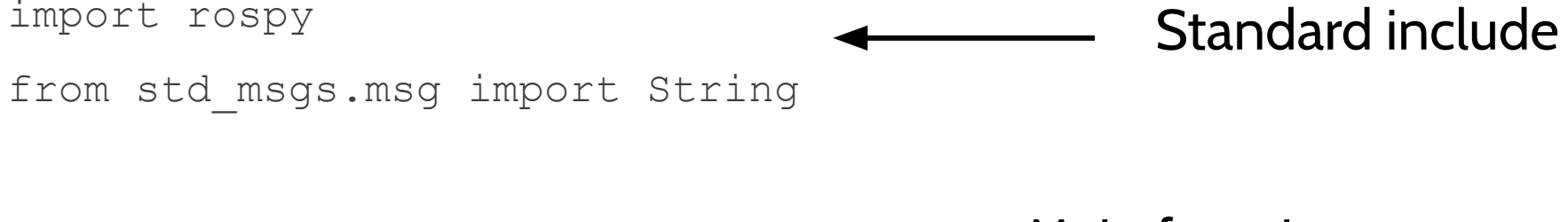

 $\text{if } \text{\_name}\_\text{m} == \text{ 'main}\_\text{'}: \text{ \_} \qquad \text{Main function}$ listener()

#### ROSPY (subscriber)

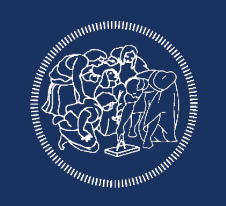

def callback(data): rospy.loginfo(rospy.get\_caller\_id() + "I heard %s", data.data) **Callback function** 

def listener():

rospy.init\_node('listener', anonymous=True) Init the node

rospy.Subscriber("chatter", String, callback) < Create the subscriber

```
 rospy.spin()
```
#### ROSPY (bag operation)

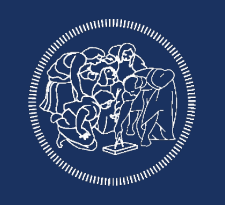

import rosbag bag = rosbag.Bag('test.bag') for topic, msg, t in bag.read\_messages(topics=['chatter', 'numbers']): print msg bag.close() import lib to handle bag files Import the bag file Cycle through the topic and messages Filter specific topic